## **Carga de Articulos.**

-. Para realizar la carga de artículos ingresamos en el sistema de gestión de Gigacorp.

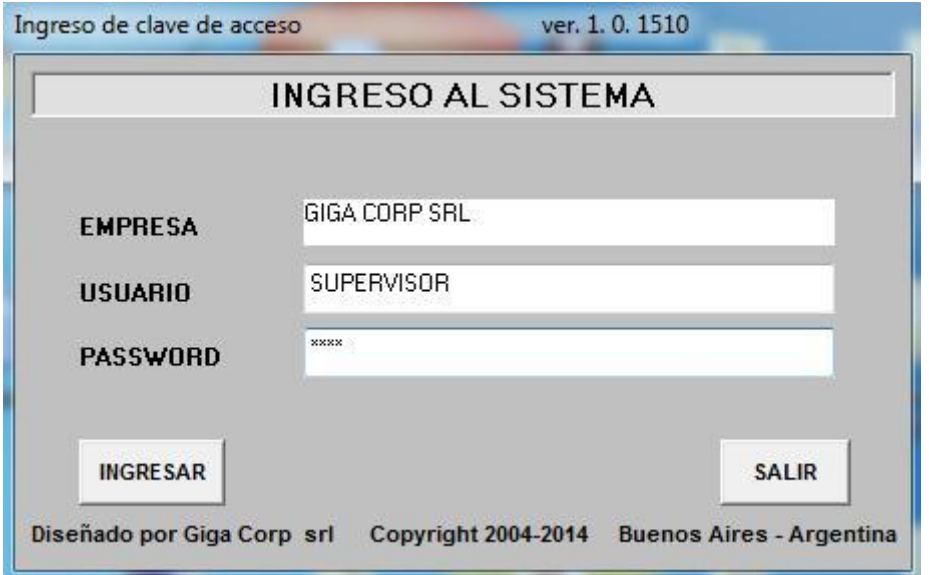

-. Ingresamos a la sección "Acceso a Articulos" dentro del menú de actualizaciones.

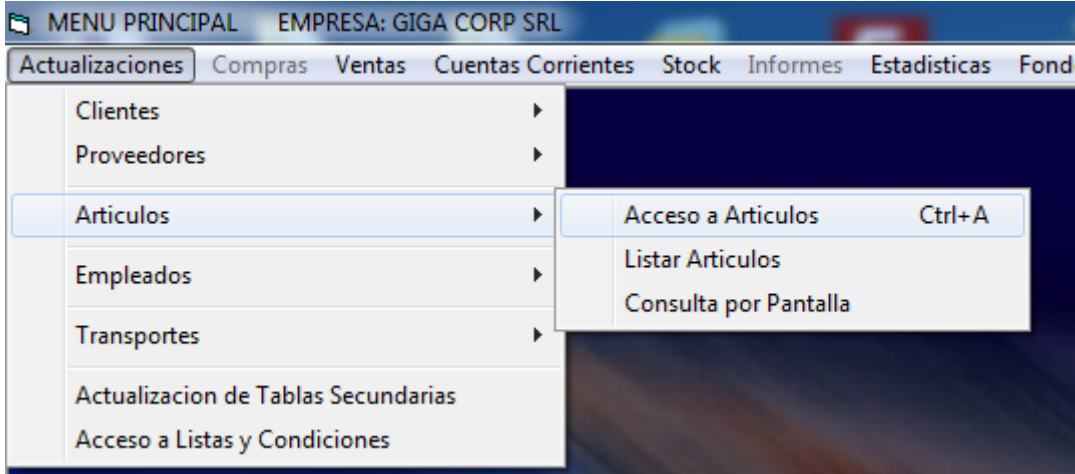

-. A continuación un ejemplo de un artículo de prueba.

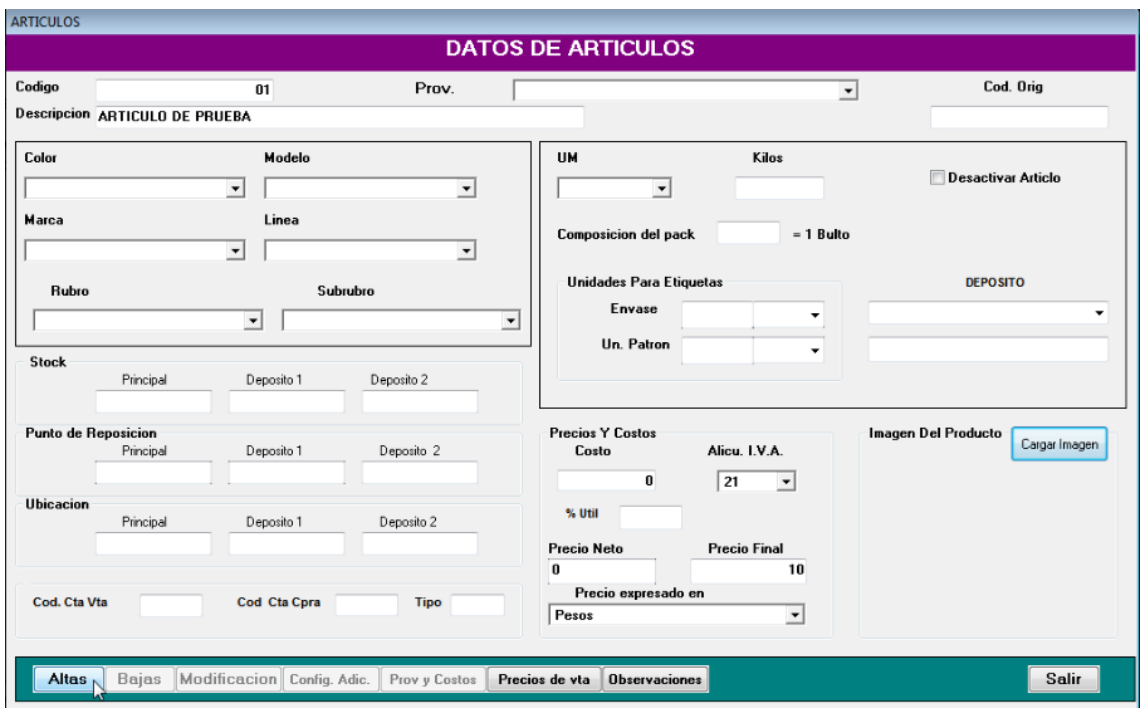

-. Hacer click en "Alta". Tener en cuenta que los campos "Código", "Descripción" y "Precio expresado en" son obligatorios.

Luego en la facturación podrá buscar el artículo previamente dado de alta por el código.

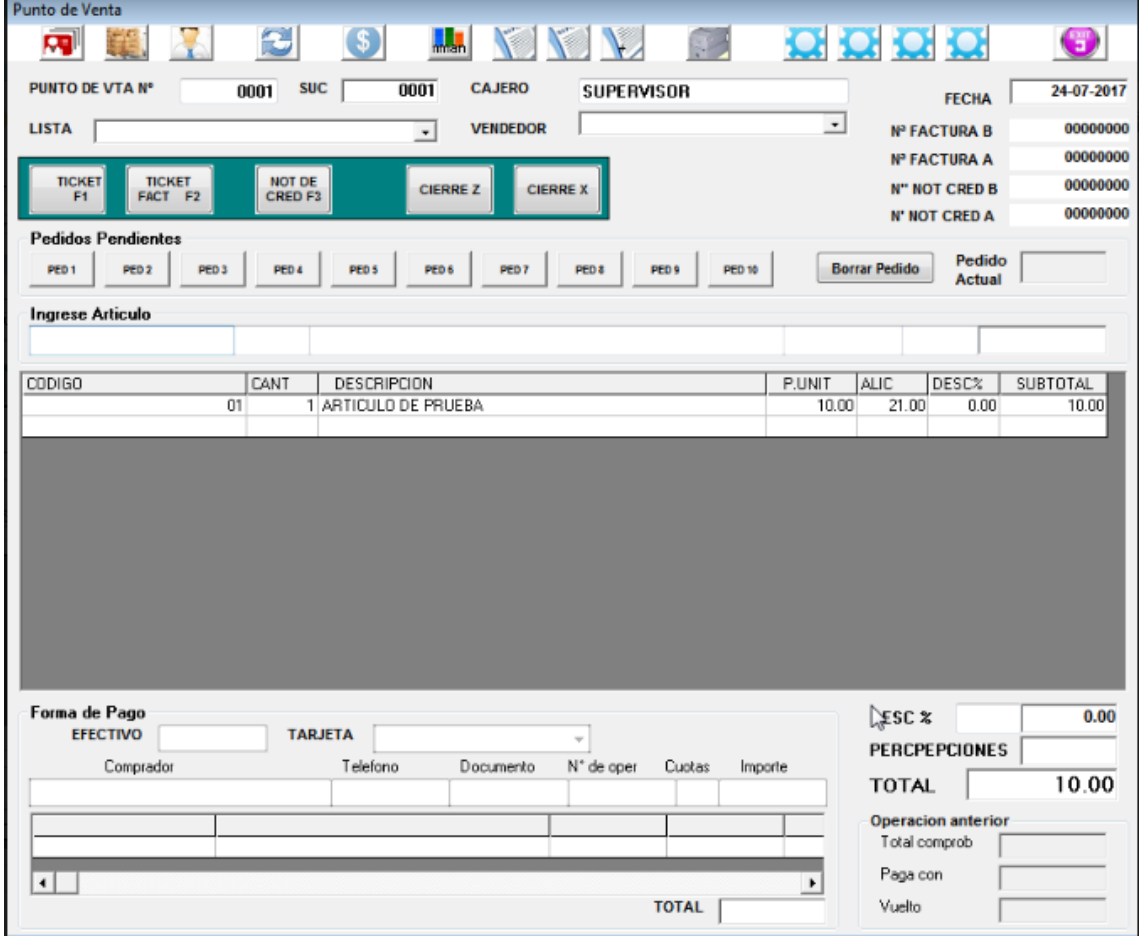